**Smart Grid Components** 

# **FAST FORWARD**

### **FAST EnergyCam RS 232**

### **Quick Start Guide**

#### **1 - How It works**

EnergyCam RS 232 reads mechanical meters such as electricity, gas and water meters and transmits meter reading data via RS 232.

This guide gives you all the information you need to set up and run the device.

#### **2 - What's in the box**

- 1) EnergyCam, wired type (Art. Nr. 1003)
- 2) RS 232 Communication Interface (Art. Nr. 1060)
- 3) 3M VHB surface cleaning kit
- 4) 3M adhesive pad
- 5) Quick Start Guide (this document)

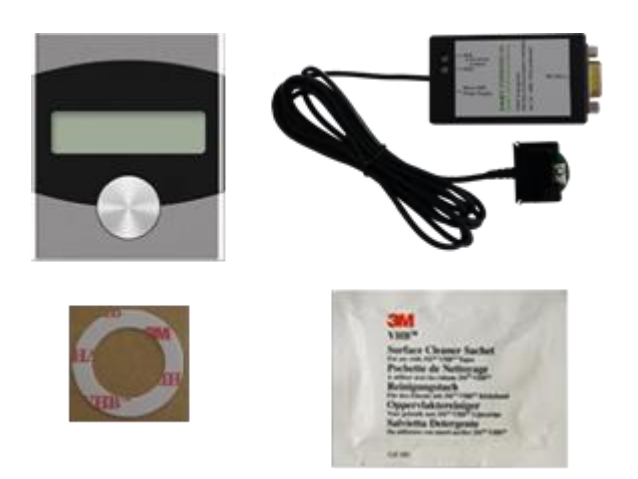

#### **3 – Safety Information**

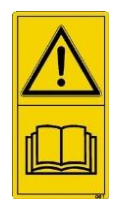

The Communication Interface is a class III device for the FAST EnergyCam. It must be supplied by an external power supply unit or an USB power supply. In both cases a limited power source must be used.

The Installation of the device must be according to IEC 60950-1.

An appropriate disconnect device shall be provided external to the equipment.

Supply voltage: 4.74-24V **---** , Limited Power Source **Operating condition:** -10°C to +50°C

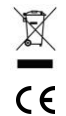

Electrical and electronic devices may not be disposed of with household waste. These devices must be returned to designated collection facilities appointed by the government or by the local authorities.

The CE mark is a free trade mark. It does not guarantee any product features.

# **FAST FORWARD**

#### **4 - Installation**

How to install your EnergyCam RS 232:

#### **1 Software installation**

Download the latest ECWin build from our website: <http://www.fastforward.ag/eng/download>

#### **2 Documentation review**

Review the installed documentation (EnergyCam\_Manual.pdf) which explains how to install EnergyCam on a sensor and how to use them. You can find EnergyCam\_Manual.pdf via Windows start menu (Start/All Programs/FASTForward/EnergyCamWin/Documentation). For details on how to integrate EnergyCam into your RS 232 network see the document "Overview Communication Interfaces" in the download area of our website.

#### **5 - EnergyCam production defaults**

EnergyCam RS 232 is configured by default as:

- Electricity
- wM-Bus: disabled
- Auto power down: disabled
- Read decimal: enabled
- Reading timer: 15 minutes
- Font: White on Black
- $\bullet$  Modbus, 115200 baud, 8E1
- Slave address: 1

#### **6 - Technical support**

#### **If you have any problems or questions, please contact us directly:**

You can reach us from Monday to Friday between 0900 and 1700 CET

Tel: +49 (0)89-540-40-100

[www.fastforward.ag/eng/support](http://www.fastforward.ag/eng/support)

FAST FORWARD AG Ruedesheimer Strasse 11, D-80686 Munich